## **User Information Options**

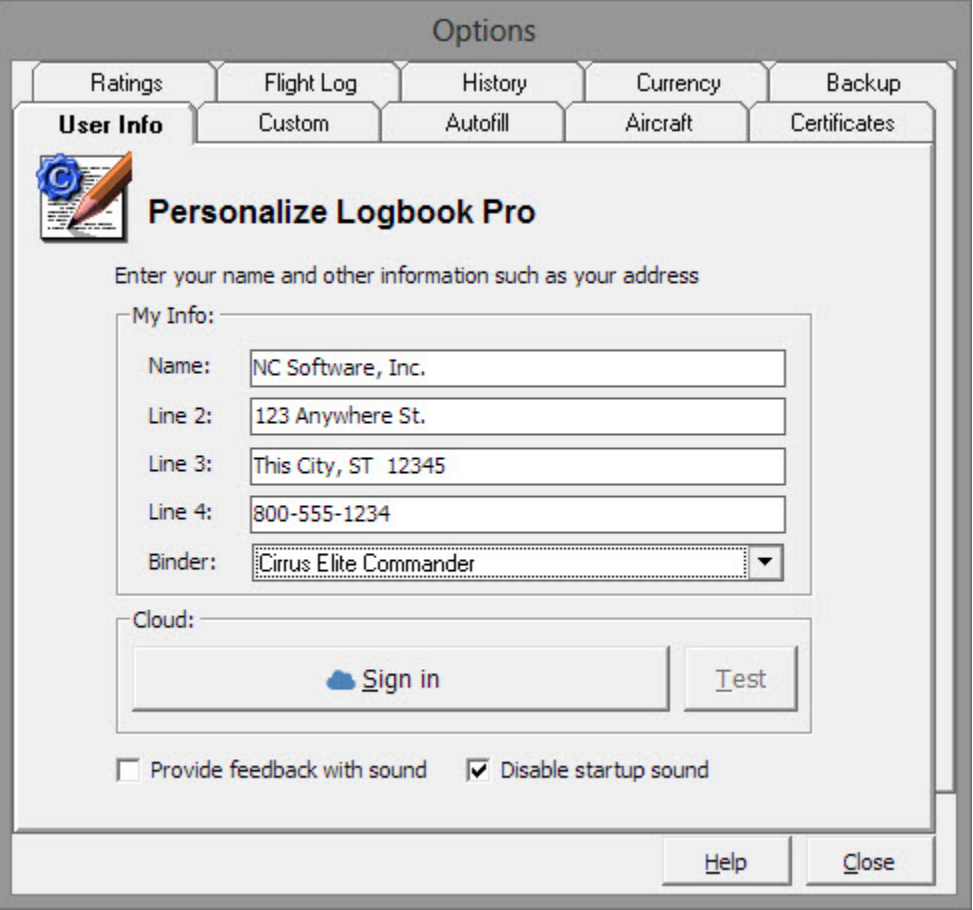

## Figure 1. User Information

The User Information area is to allow personalization of Logbook Pro. The personalization information can contain any information as desired, however, is available for branding reports with this personal information, so choose wisely. User information is used throughout the software where personalization options are available, such as the reports section as well as the report combiner. The "Name" field is used as the signature text when generating flight log reports. The "Name" will appear in ALL CAPS below the signature line. The binder format setting will help Logbook Pro provide better results based on the binder format selected such as binder transitions by knowing the capacity of your binder.

## Cloud:

For cloud based services such as "Cloud Sync" and "Airline Schedule Importer" synchronization your NC Software Web Site account credentials are required to pull your data stored in the cloud (Internet). Click the Sign In button to connect Logbook Pro to your NC Software Web Site account (Account ID /Username no longer needed). Once you've logged in and connected Logbook Pro to your NC Software account you can click "Test" to test the credentials to ensure you are communicating through the Internet to your personal cloud storage area.

**Provide feedback with sound:** When checked Logbook Pro will play sounds such as when menus are clicked, buttons clicked, and other informative feedback events. To prevent ALL sounds in Logbook Pro, including the program startup sound, clear this checkbox.

**Disable startup sound:** When checked Logbook Pro will start up silently skipping the aircraft sound. All other feedback events will be played unless the box above is cleared.